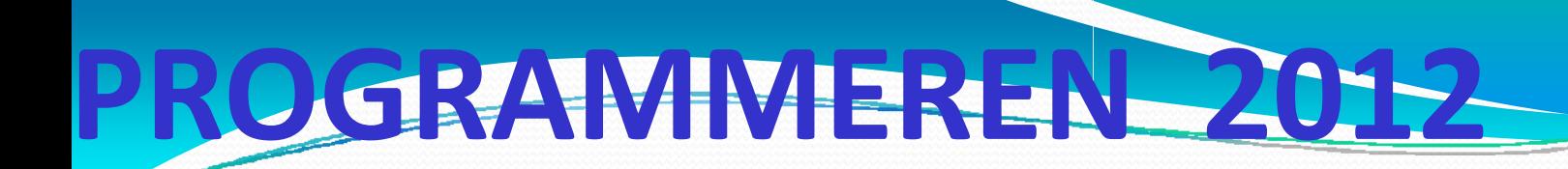

Leo Meerts leo.meerts @ science.ru.nl kamer H G G01.713 telefoon 3 365 3023

> Ben Ruijl benruyl @ gmail.com

Thomas Bronzwaer t.bronzwaer @ @ gmail.com

Luc Hendriks luc.hendriks @ @ gmail.com

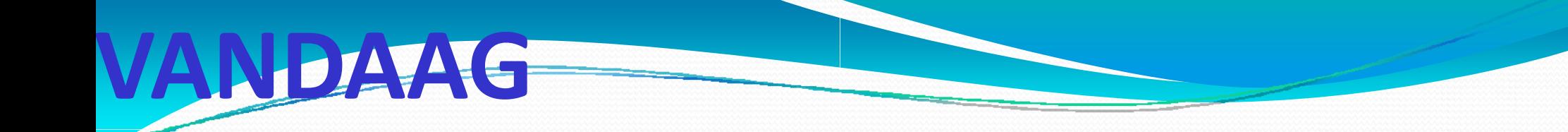

**INLEIDING** 

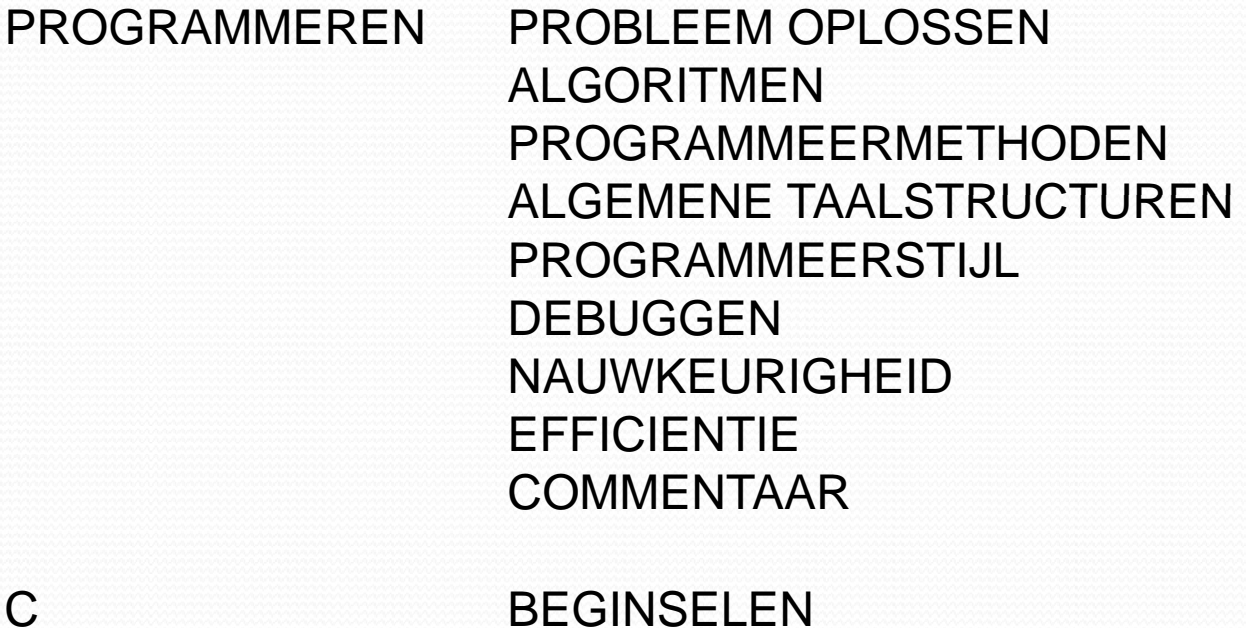

DEGINOELEIN PROGRAMMASTRUCTUUR

**PRACTICUM** LINUX <-> MS-WINDOWS **WENNEN AAN SYSTEEM EERSTE DRIE OPDRACHTEN** 

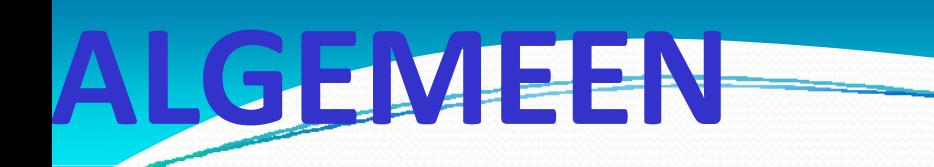

**PRACTICUM** 

**MAANDAGMIDDAG NA COLLEGE** 

**OPDRACHTEN (ZIE TIJDSCHEMA)** VOLDOENDE --> EINDCIJFER

**INDIVIDUEEL MAKEN** 

UITERLIJK NA EEN WEEK INLEVEREN

ASSISTENTIE DOOR ASSISTENTEN EN DOOR DOCENT

**LITERATUUR HANDLEIDING** 

**BOEK** 

"The C Programming Language"

# PDRACHTEN-MAKEN-

INDIVIDUEEL WERKEN AAN OPDRACHTEN

HOUDT O.A. IN

- DAT ER ONDERLING OVER OPDRACHTEN EN HET OPLOSSEN DAARVAN GESPROKEN **MAG WORDEN**
- DAT ER RAAD GEVRAAGD EN GEGEVEN MAG WORDEN, OOK AAN/DOOR DOCENT **EN ASSISTENTEN**

#### HOUDT NIET IN

• DAT ER (AL DAN NIET MET MEDEWETEN) OPDRACHTEN OF DELEN DAARVAN VAN ANDEREN GEKOPIEERD WORDEN EN ALS EIGEN WERK INGELEVERD WORDEN

ALS DIT LAATSTE ONTDEKT WORDT, KUN JE IN JEDER GEVAL HET VAK VOOR DIT STUDIEJAAR VERGETEN

# **PROBLEEM OPLOSSEN**

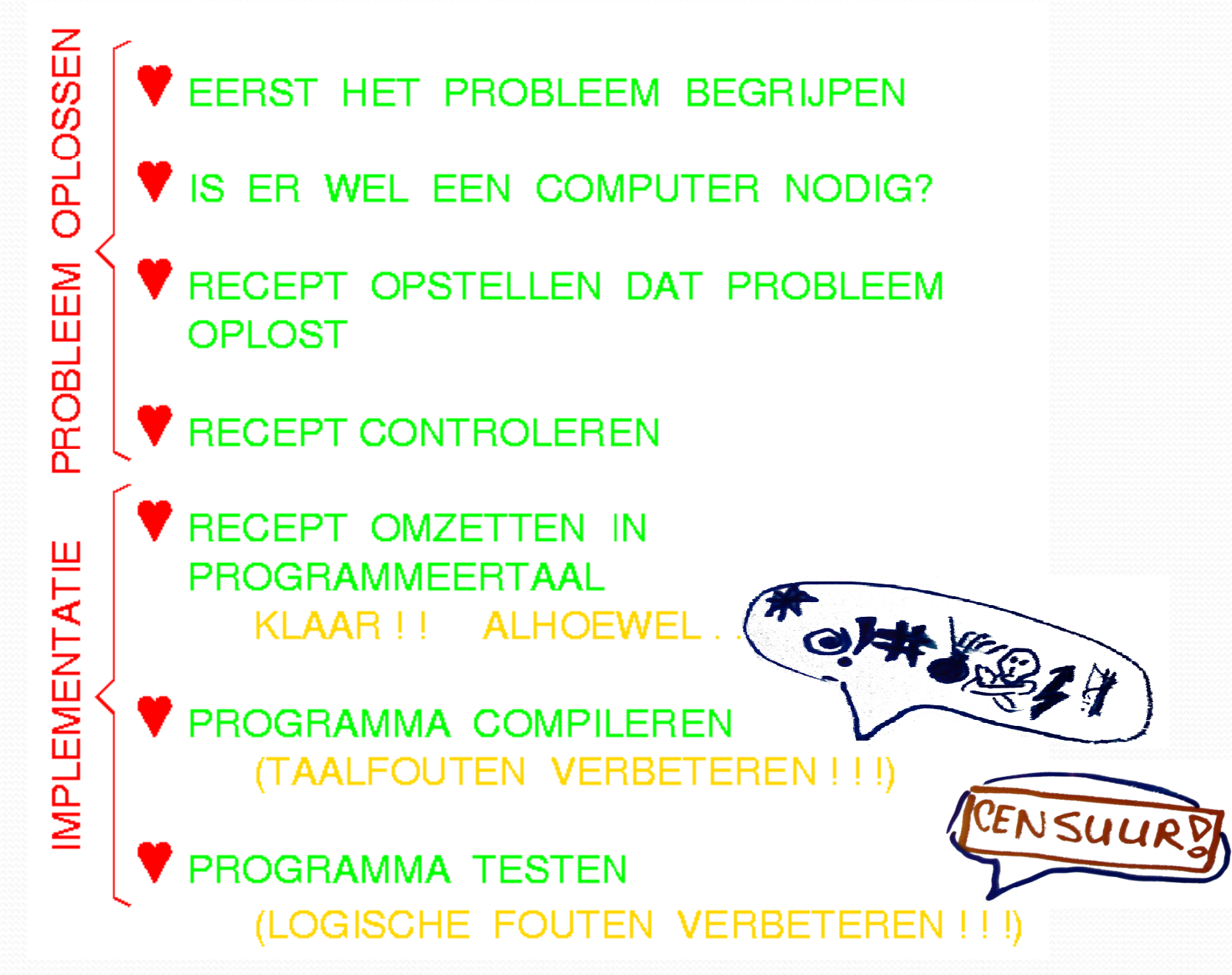

### **KLEIN PROBLEEM**

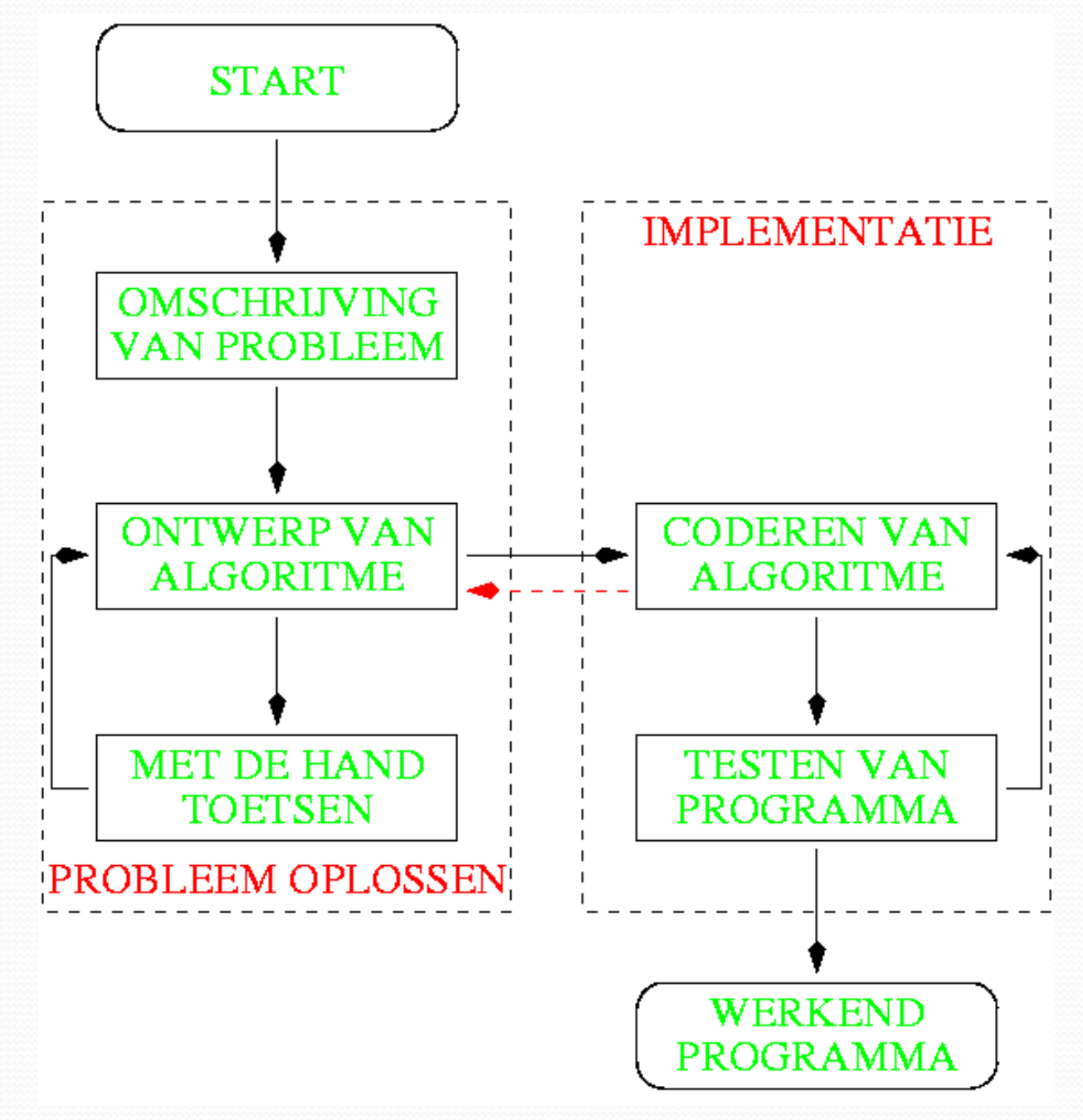

# DORBEELD (1)

**KOP KOFFIE UIT AUTOMAAT HALEN:** 

- ZORG VOOR VOLDOENDE MUNTEN
- WERP MUNTEN IN GLEUF
- $-$  MAAK KEUZE
- WACHT TOT BEKER GEVULD IS
- $-$  PAK BEKER
- DRUK OP KNOP VOOR WISSELGELD
- PAK WISSELGELD

# OORBEELD (2)

KOP KOFFIE UIT AUTOMAAT GEVEN:

- WACHT OP VOLDOENDE GELD
- WACHT OP KEUZE
- GEEF KOP KOFFIE
- ALS TERUGGAVEKNOP INGEDRUKT **WORDT: GEEF WISSELGELD TERUG**

## DORBEHD (3)

KOP KOFFIF UIT AUTOMAAT GEVEN:

- ZOLANG ER NOG KOFFIE IS DOE.
	- **GELDINJECTIE** ALS: **DAN PAS TOTAALBEDRAG AAN**
	- ALS: **KEUZEKNOP**
	- EN -**TOTAALBEDRAG GROOT GENOEG**
	- DAN GEEF KOP KOFFIE **PAS TOTAALBEDRAG AAN**
	- **ALS TERUGGAVEKNOP**
	- **WISSELGELD AANWEZIG** EN -
	- **GEEF WISSELGELD TERUG DAN**

**PAS TOTAALBEDRAG AAN** 

# KENMERKEN VAN ALGORITME

EEN ALGORITME BESTAAT UIT STAPPEN, DIE EEN PROCES BESCHRIJVEN EEN PROCESSOR MOET DIT ALGORITME KUNNEN BEGRIJPEN

EEN ALGORITME IS ALTIJD EINDIG, DE UITVOERING HOEFT NIET EINDIG TE ZIJN

EEN ALGORITME HEEFT EEN BEPAALD **ABSTRACTIENIVEAU** 

ELKE STAP IS EENDUIDIG

SERIELE, COLLATERALE OF PARALLELLE **UITVOERING** 

SAMENGESTELD VS. ELEMENTAIR **ALGORITME** 

**INVOER EN UITVOER BIJ ALGORITMEN** 

PARAMETERS, LOKALE OBJECTEN

SAMENGESTELDE VS. ELEMENTAIRE **OBJECTEN** 

BEWERINGEN OVER ALGORITME

**VOORWAARDEN WANNEER WERKT HET ALGORITME** 

**CORRECTHEID** WERKT HET ALGORITME FOUTLOOS

**TERMINATIE WANNEER STOPT HET ALGORITME** 

**EFFICIENTIE** HOE EFFICIENT IS HET ALGORITME

# **TOP‐DOWN METHODE**

groot probleem opdelen in een aantal kleine, overzichtelijke problemen

voordeel: opzet is analoog aan algoritme

nadeel: bij complexe problemen zijn meestal meerdere iteraties nodig

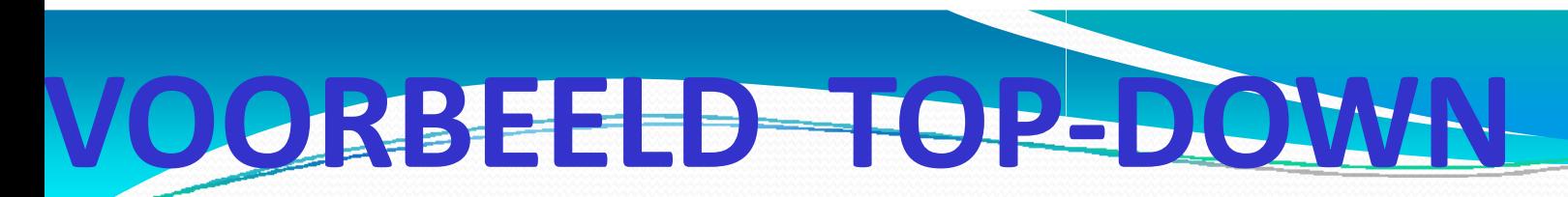

Kareltje haalt zijn krant vanuit zijn bed

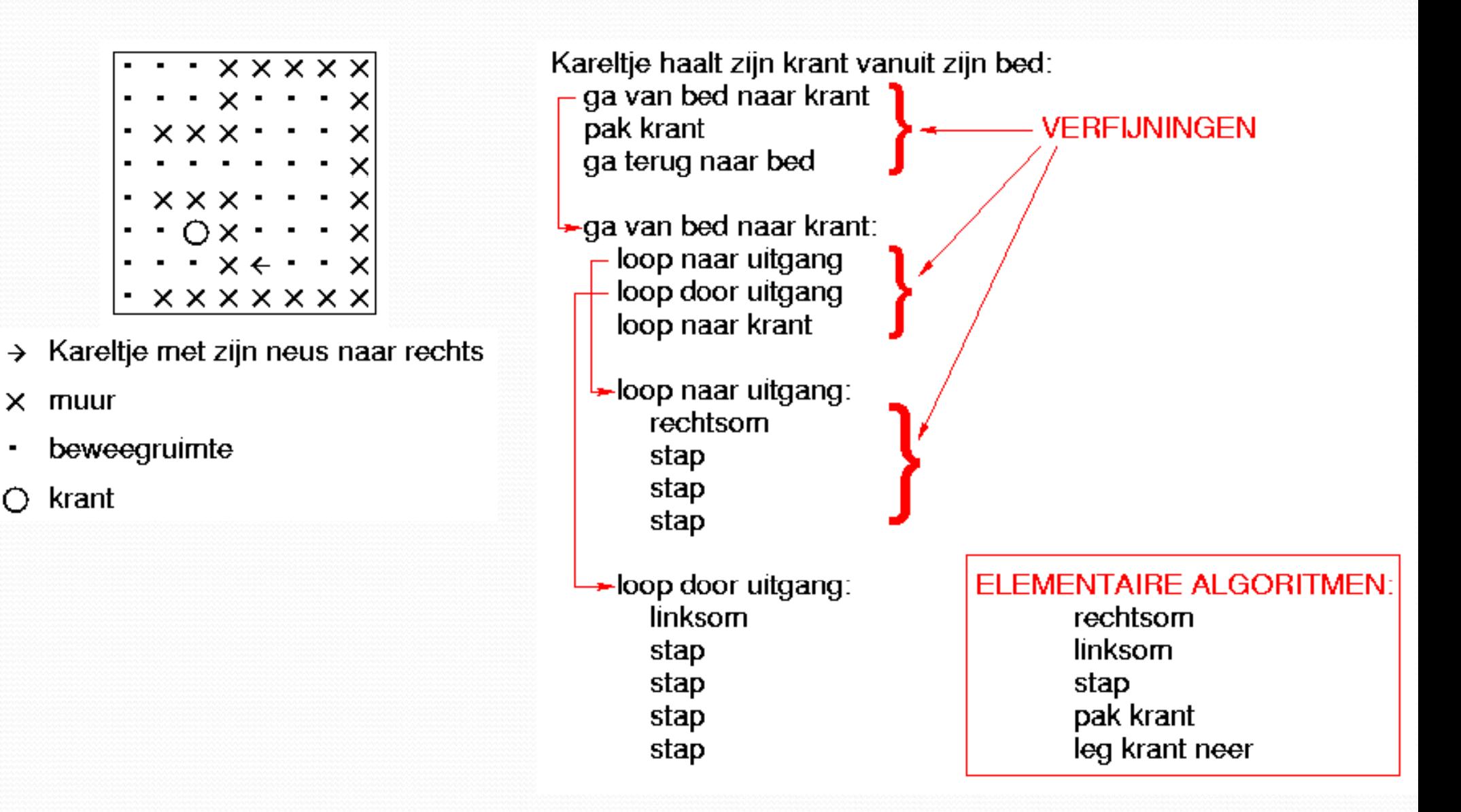

## ALSTRUCTUREN

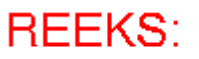

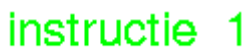

- instructie 2
- instructie 3

#### KEUZE:

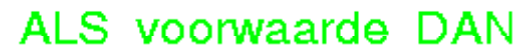

- instructie 1
- instructie 2
- instructie 3
- **ANDERS** 
	- instructie 4
	- instructie 5
	- instructie 6
- **EINDE**

**HERHALING:** 

- ZOLANG voorwaarde DOE
	- instructie 1
	- instructie 2
		- instructie 3
- **EINDE**

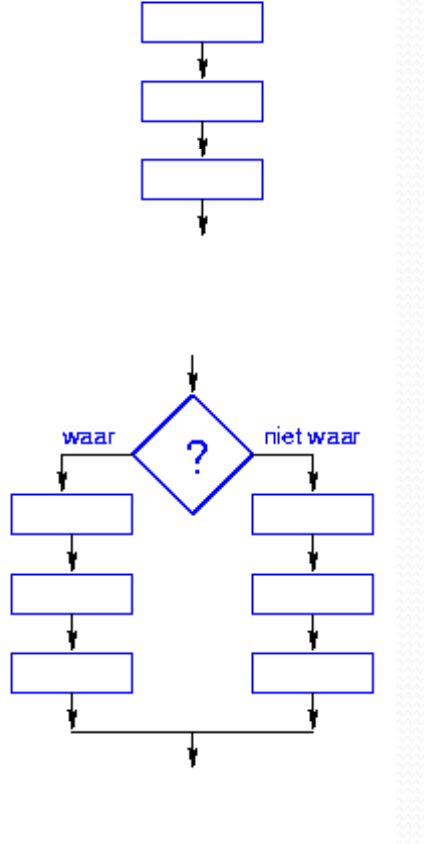

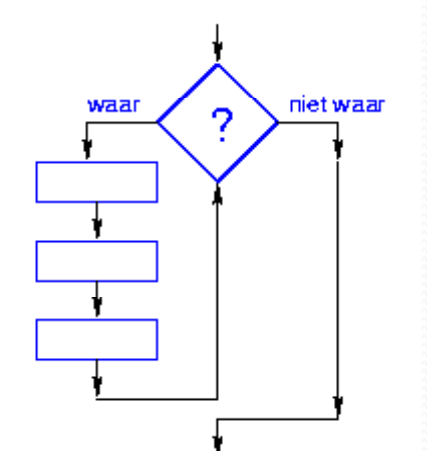

# OGRAMMEERSTIJ

BETER LEESBARE PROGRAMMA'S DOOR:

de STRUCTUUR van het programma duidelijk aan te geven:

blanco regels tussenvoegen als afscheiding inspringen bij keuzen en herhalingen indeling in programmadelen aangeven

goed COMMENTAAR op de juiste plaats: omschrijving van de functie van het programma omschrijving van variabelen en constanten omschrijving van functie van programmadelen goed commentaar hoeft niet lang te zijn!

SPREKENDE NAMEN te gebruiken: dus geen a, b, i, ii, iii, enz.

## RBEELD (1

program sierdirt(input,output); {zeef van sierpinski}uses crt, graph; const mag=80.00;p=5;pi=3.141593;shx=140.00;shy=200.00;var n,n1,l,m,xl,xr,xt,yb,yt, GM,GD:integer;t,t1,t2,t3,t4,x,y,e2:real;begin gd:=detect;lnitgraph(gd,GM,");<br>outtextxy(24,16,' Zeef van Sierpinski');t1:=pi/6.0;t2:=ln(2);t4:=sqrt(3); for n:=0 TO p do begin for m:=0 to round( $exp(ln(3)^*n)$ )-1 do begin x:=0;y:=0;l<br>:=m;for n1:=0 TO n-1 do begin t:=((1 mod 3)\*4+1)\*t1;t3:=exp(t2\*n1);x:=x+COS(t)<br>/t3;y:=y+sin(t)/t3;l:=1 div 3;end;e2:=exp(t2\*(n+1));xr:=round((x+t shx);xl:=round((x-t4/e2)\*mag+shx);yb:=round((y-1.0/e2)\*mag+shy);yt:=round((y+<br>1.0/exp(t2\*n))\*mag+shy);xt:=round(x\*mag+shx);line(xr,yb,xt,yt);line(xt,yt,xl ,yb);line(xl,yb,xr,yb);end;end;outtextxy (24,300, Geef RETURN.');READLN; restorecrtmode;end.

### **VOORBEELD (2)**

#### PROGRAM SIER (INPUT, OUTPUT);

file: SIER.PAS { status: 03-jul-1990, P.R.O. Gram (v13.6) funktie: Teken een "Zeef van Sierpinski".

De figuur is opgebouwd uit een aantal nivo's van steeds kleiner wordende { gelijkzijdige driehoeken: { nivo 0 bevat 1 driehoek, CLRSCR;

{==============================================================

{ nivo 1 bevat 3 driehoeken,

- { nivo 2 bevat 3\*3 driehoeken,
- { nivo 3 bevat 3\*3\*3 driehoeken, enzovoort.

Per nivo worden voor elke tot dat nivo behorende driehoek de coordinaten { van het centrum berekend en hieruit de hoekpuntcoordinaten (deze worden { als aanpassing aan de schermcoordinaten met een vergrotingsfaktor { vermenigvuldigd en met een waarde in x resp y vermeerderd), waarna de { betreffende driehoek wordt getekend.

{ Schermcoordinaten:

 $de$  x loopt van 0 tot max  $\overline{x}$  (van links naar rechts), de y loopt van 0 tot max\_y (van boven naar onder). {==============================================================}

#### USES crt, dos, graph;

#### **CONST**

c\_magx =  $0.667$ ; c\_magx =  $0.667$ ; { vergrotingsfaktor voor figuur in X } c\_magy =  $1.000$ ; { vergrotingsfaktor voor figuur in Y } c\_magy = 1.000; { vergrotingsfaktor voor figuur in Y  $\frac{c_{\text{max}}}{c_{\text{max}}}$  = 1.00; { verschuiving voor figuur in X } c\_shx = 1.00; { verschuiving voor figuur in X  $c$ \_shy = 1.20; { verschuiving voor figuur in Y c shy = 1.20;  $\{$  verschuiving voor figuur in Y max\_nivo = 5;  $\{$  maximum aantal nivo's (excl { maximum aantal nivo's (excl nivo 0) }

#### VAR

gdriv, gdriv, { type van grafische driver }<br>gmode, { grafische mode } grafische mode } max\_x, max\_y,<br>nivo. nivo, { nivo waarop driehoeken getekend worden }<br>subcnt { tijdelijke teller } subcnt, { tijdelijke teller }<br>tmpint, { tijdelijke variable tmpint, {tijdelijke variable}<br>triang, {nummer van drieh triang, { nummer van driehoek binnen een nivo } **ErrorCode**  : INTEGER; angle, { hoek tussen pos x-as en centrum driehoek } magx, magy, shx, shy,<br>tmpvar, tmpvar, { tijdelijke variabele }<br>x. { x-coordinaat van cent x-coordinaat van centrum driehoek } y,<br>  $\begin{array}{ccc} y, & \{y\text{-coordinate van centrum driehoek} \\ x \end{array}$ xl,<br>
xr. (x-coordinaat van linker hoek driehoek<br>
xr. (x-coordinaat van rechter hoek driehoe xr,  $\{x\}$  x-coordinaat van rechter hoek driehoek }<br>xt,  $\{x\}$  x-coordinaat van top driehoek } xt,  $\{x\text{-coordinate van top driehoek }\}$ <br>  $\{y\text{-coordinate van basis driehoel}\}$ yb,  ${y\text{-coordinate}}$  van basis driehoek }<br>vt { v-coordinaat van top driehoek } { y-coordinaat van top driehoek } : REAL; uur\_v, min\_v, sec\_v, csec\_v, uur\_n, min\_n, sec\_n, csec\_n : WORD; uur1, uur2, min1, min2, sec1, sec2, csec1, csec2, tijd : REAL;<br>tijd\_string { bevat de berekende tekentijd } : STRING;

#### BEGIN

```
{ Initializatie. }
```
{ maak het beeldscherm schoon }

{ zoek uit welke grafisch e kaart er gebruikt wordt en probeer deze te initializeren (ga in grafische mode als alles goed gaat) }  $\alpha$ driv := DETECT: INITGRAPH (gdriv, gmode, "); { kijk welke grafische kaart } { laad driver voor aansturing }

{ test of initializatie van g grafische kaart goed gegaan is } IF GRAPHRESULT <> GGROK THENBEGIN WRITELN ('Fout bij init ializeren van grafische kaart:'); WRITELN (' grafische kaart = ', gdriv); N (' grafische mode = ', gmode) WRITELN; WRITELN ('Geef RETURN om door te gaan.'); READLN; HALT; END; { fout: schrijf boodschap en stop } { stop het programma }

{ vraag maximale X-waa arde voor scherm, bereken hieruit verschuiving en vergroting in X-richting } max  $x := \text{GetMaxX}$ : shx := c\_shx \* (max\_x + 1) / 2.00; magx := c\_magx \* (max\_x + 1) / 4.00

{ vraag maximale Y-waa arde voor scherm, bereken hieruit verschuiving en vergroting in Y-richting }  $max_y := GetMaxY;$ shy := c\_shy \* (max\_y + 1) / 2.00;  $magy := c_magy * (max_y + 1) / 4.00;$ 

{ titel van programma op p scherm } OutTextXY (max\_x DIV 16, max\_y DIV 10,' Zeef van Sierpinski');

#### { Teken de figuur. }

{ neem begintijd op } GetTime (uur\_v, min\_v, sec\_v, csec\_v);

{ teken de driehoeken nivo voor nivo } FOR nivo:=0 TO max\_nivo DO<br>BEGIN

{ teken alle driehoeken voor een nivo } { de uitdrukking "EXP(LN(n)\*m)" berekent "n tot de macht m" } FOR triang:=0 TO ROUND(EXP(LN(3)\*nivo))-1 DO BEGIN $x := 0$ ;  $y := 0$ ;  $t$ mpint  $:=$  triang;

{ bereken de centrumcoordinaten van de huidige driehoek } mode = ', gmode); { d di t d b k d t d (0 0) } deze coordinaten worden berekend t.o.v. de oorsprong (0,0) FOR subcnt:=0 TO nivo-1 DO BEGIN angle := ((tmpint MOD 3) \* 4 + 1) \* pi / 6.0; tmpvar := EXP(LN(2)\*subcnt); x := x + COS(angle)/tmpvar;  $y := y + \text{SIN}(\text{angle})/\text{tmpvar};$  $t$ mpint :=  $t$ mpint DIV 3; END;

> { bereken de hoekcoordinaten van de huidige driehoek }  $\{$  deze coordinaten worden berekend als schermcoordinaten  $\}$ deze coordinaten worden berekend als schermcoordinaten xr := (x + SQRT(3) / EXP(LN(2)\*(nivo+1))) \* magx + shx; xl := (x - SQRT(3) / EXP(LN(2)\*(nivo+1))) \* magx + shx; yb := (y - 1.0 / EXP(LN(2)\*(nivo+1))) \* magy + shy; yt := (y + 1.0 / EXP(LN(2)\* nivo )) \* magy + shy; xt := x \* magx + shx;

{ teken de huidige driehoek } line (ROUND(xr), ROUND(yb), ROUND(xt), ROUND(yt));<br>line (ROUND(xt), ROUND(yt), ROUND(xl), ROUND(yb));<br>line (ROUND(xl), ROUND(yb), ROUND(xr), ROUND(yb));

END; { einde van loop over driehoeken }<br>END: { einde van loop over nivo's } einde van loop over nivo's }

{ neem eindtijd op } GetTime (uur\_n, min\_n, sec\_n, csec\_n);

{ bereken de benodigde tekentijd en druk deze af }  $u$ ur1 := uur\_v; uur $\check{2}$  := uur\_n; { zet tijd om naar REAL }  $min1 := min_v; min2 := min_n;$  $sec1 := sec$  v;  $sec2 := sec$  n; csec1 := csec\_v; csec2 := csec\_n;<br>tijd := 3600.00 \* (uur2 - uur1) + 60.00 \* (min2 - min1) + sec2 - sec1 +<br> (csec2 - csec1) / 100.00; { tijd in sekonden } Str (tijd:10:2, tijd\_string); OutTextXY (max\_x DIV 20, max\_y - max\_y DIV 15, 'Benodigde tijd: ' + tijd\_string + ' sekonden.');

{ Einde van het programma. }

OutTextXY (max\_x DIV 20, max\_y - max\_y DIV 30, 'Geef RETURN om door te gaan.'); READLN;

RestoreCRTMode;

END.

## EBUGGEN

Nalopen van de programmacode:

logica van het programma

wordt dezelfde variabele tegelijkertijd voor verschillende doeleinden gebruikt?

kloppen de "randvoorwaarden" wel bij herhalingen?

Afdrukken van tussenresultaten:

eerst denken, dan doen!

programma nalopen aan de hand van de afgedrukte tussenresultaten

Debugger gebruiken:

break points zetten

stap-voor-stap door het programma gaan de waarde van variabelen bekijken en/of

veranderen

## AUWKEURIGHEID

DE DIGITALE COMPUTER WERKT BINAIR

- de waarde van de breuk 1/3 kan intern dus niet exact weergegeven worden
- er treden daarom "afrondingsfoutjes" op
- getallen met een decimale punt worden niet in alle gevallen exact weergegeven
- gehele getallen worden wel exact weergegeven

OOK EEN COMPUTER HEEFT GRENZEN

- er zijn grenzen aan het bereik van gehele en decimale getallen op een computer
- hierdoor kunnen (grote) afwijkingen ontstaan

### DE ENE COMPUTER IS DE ANDERE NIET

- de interne weergave van decimale getallen is voor verschillende typen computers niet altijd hetzelfde
- hetzelfde programma kan op verschillende computers verschillende resultaten geven!

De standaardbibliotheek · Appendix B

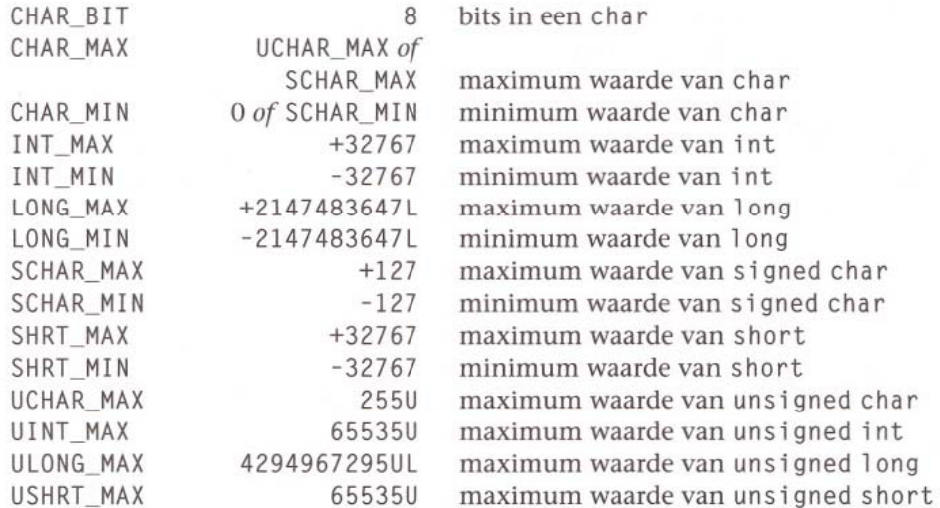

De namen in de nu volgende tabel, een deelverzameling van de verzameling namen in <float.h>, zijn constanten die verband houden met rekenen met floating point-getallen. De getallen in de tabel zijn minimumwaarden voor de bijbehorende constanten. Welke waarde die constanten in werkelijkheid hebben, hangt van de implementatie af.

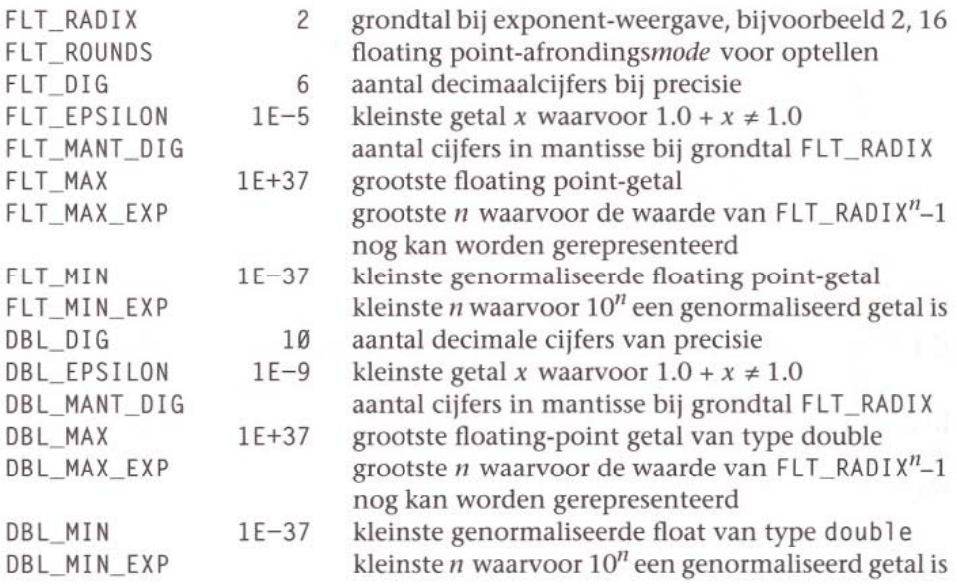

350

E:258

## EFFICIENTIE

Een programma van een paar milliseconden dat tweemaal zo snel gemaakt wordt, levert niet veel absolute tijdwinst op.

Een programma van een paar uur wel!

Probeer een "slim" algoritme te maken eerst denken, dan doen! van anderen kan je leren

Herhalingen zijn belangrijk gooi extra ballast uit een herhaling breek een herhaling zo snel mogelijk af bereken vaak gebruikte uitdrukkingen vooraf

Buiten controle van de programmeur moderne compilers zijn goed in optimaliseren

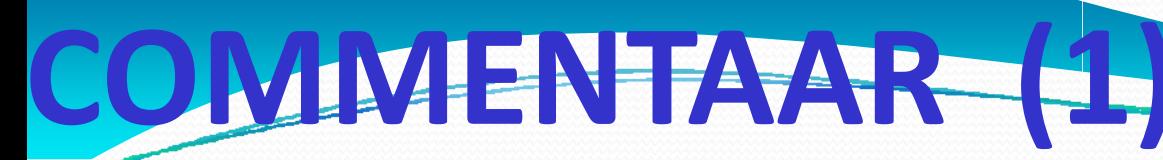

### **COMMENTAAR**

### IN DE KODE VAN EEN PROGRAMMA

HEEFT ABSOLUUT

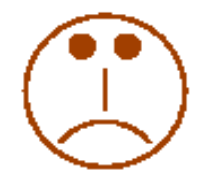

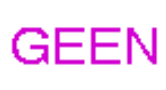

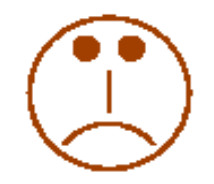

**INVLOED OP DE** 

**SNELHEID** 

**WAARMEE DAT PROGRAMMA** 

UITGEVOERD WORDT

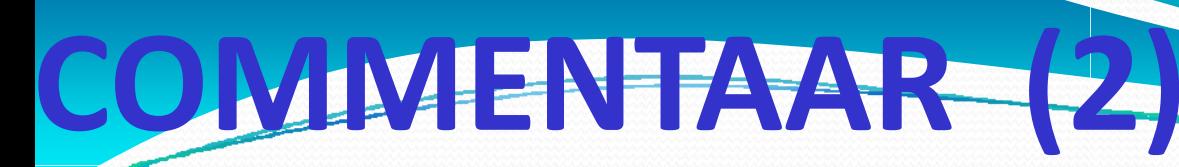

#### **COMMENTAAR**

### IN DE CODE VAN EEN PROGRAMMA

### **HEEFT ABSOLUUT**

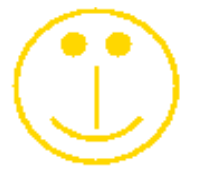

**WEL** 

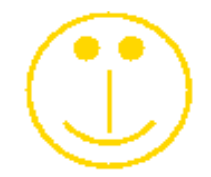

**INVLOED OP DE** 

**BEOORDELING** 

VAN DAT PROGRAMMA

!!!

# REKENKUNDIGE UITDRUKKINGEN

### **WISKUNDIGE NOTATIE**

 $3x + y$ 

C NOTATIE

 $3 \star x + y$ 

### **WISKUNDIGE NOTATIE**

 $3x + y$  $a + b$ 

### C NOTATIE  $(3*x + y) / (a + b)$

Hoe maak je een werkend programma

- Schrijf eerst je programma in C-code
- Compileer het programma
	- C-code wordt omgezet naar voor de computer leesbare (binaire) code
	- .o (object) file(s) worden gecreerd
- Link het programma
	- Bibliotheken worden abijgevoegd
	- .exe (executable) file wordt gemaakt

Voor de hele procedure kun je een programmeer werkomgeving gebruiken: Code::Blocks

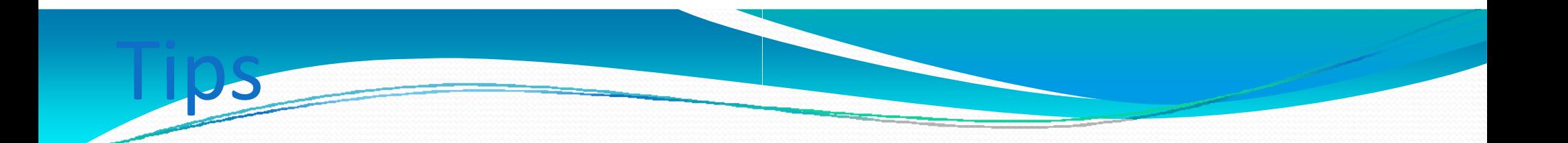

- Denk na voordat je begint
- Probeer het wiel niet telkens zelf uit te vinden
- Maak gebruik van de voorb beelden
- Kijk of hierin code zit die j e voor je eigen programmakunt gebruiken

## Hello World

```
#include <stdio.h>
#include <stdlib.h>
```

```
int main ()
{
 p ( rintf ("Hello World\n");
```

```
#ifdef _WIN32
 /* Necessary to prevent closing of window under Windows */
 system ("PAUSE");
#endif
```

```
return (0);
}
```
### Input Output

**#include <stdio.h>#include <stdlib.h>**

```
int main ()
```
**{ /\* declarations \*/ float floatOne, floatTwo, floatThree;**

**/\* message for user \*/** printf ("Geef drie floating point getallen, gescheiden door een spatie:\n");

```
/* read three floating point values from st
tandard input */
scanf ("%f %f %f", &floatOne, &floatTwo,
&floatThree);
```

```
/* print the three values on standard outp
put */
printf ("Ingevoerde waarden: %f, %f, %f\n
n"
, floatOne, floatTwo, floatThree);
```

```
return (0);
}
```
#### Input Output S Standarderror

```
int main ()
```

```
{
/* declarations */
 float floatOne, floatTwo, f loatThree;
```
**/\* message for user \*/ printf ("Geef drie floating point getallen , gescheiden door een spatie:\n");**

```
/* read three floating point values from s
standard input */
scanf ("%f %f %f", &floatOne, &floatTwo,
, &f loatThree);
```
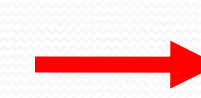

```
/* print the three values naar standard ER
RROR output */
```
fprintf (stderr,"\nIngevoerde waarden geprint naar stderr: %f, %f, %f\n\n", floatOne, floatTwo,<br>floatThree);

**/\* print the three values on standard outp pu<sup>t</sup> \*/ printf ("Ingevoerde waarden: %f, %f, %f\n n" , floatOne, floatTwo, f loatThree);**

```
return (0);
}
```
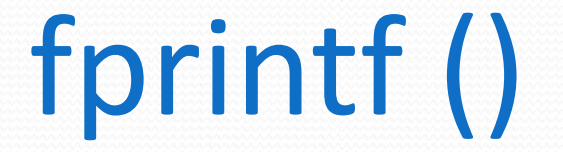

**fprintf (stderr,**

**"\nIngevoerde waarden geprin nt naar stderr: %f, %f, %f\n\n", floatOne, floatTwo, floatThree e);**

### Nauwkeurigheid

Voorbeeld van (gebrek aan) nauwkeurigheid: Dezelfde berekeningen worden uitgevoerd in floating point en in double precision, uitgaande van X = 0.000000000001 000000000001 = 1.000000 0e‐012. Resultaten worden exponentieel (resp. float) w weergegeven. De exacte uitkomst is 1.0 (een)!

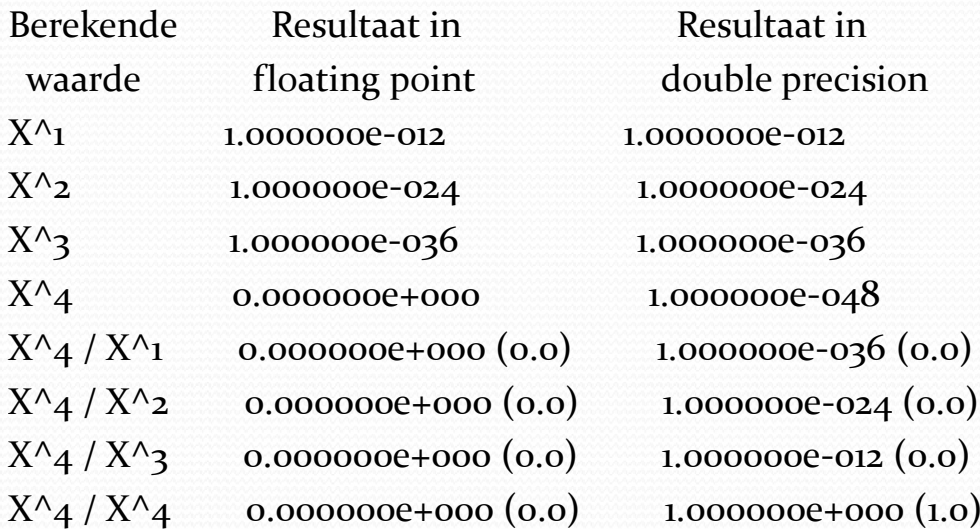